# SwyxPhone L615 QUICKSTART

# **Bedienelemente**

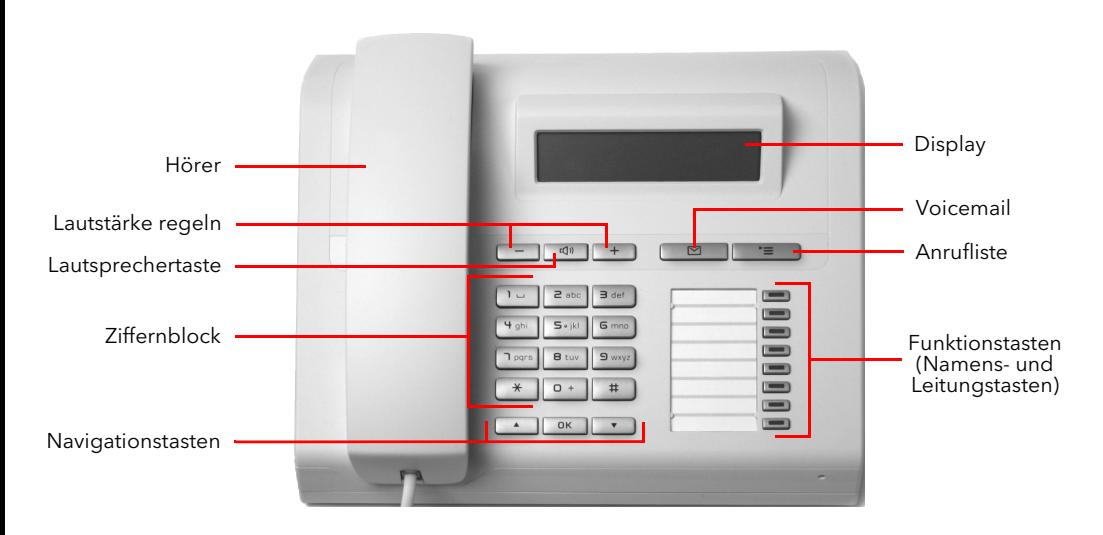

#### **Anmelden**

- $\rightarrow$  Geben Sie Ihre PIN ein und bestätigen Sie diese mit OK.
	- $\checkmark$  Sie sind nun unter Ihrer Rufnummer erreichbar und können telefonieren.

#### 3. Menüführung

 $\rightarrow$  Nutzen Sie die Navigationstasten, um sich im Menü zu bewegen.  $\rightarrow$  Alternativ können Sie Menüpunkte Pfeiltaste oben • Hauptmenü öffnen OK • Nach oben blättern OK-Taste

Pfeiltaste unten • Hauptmenü öffnen • Nach unten blättern • Eingabe bestätigen

• Aktion ausführen

durch Eingabe der entsprechenden Kennziffer direkt aufrufen (z.B. im Hauptmenü mit der Ziffer 8 den Punkt Konfiguration).

### 4. LEDs

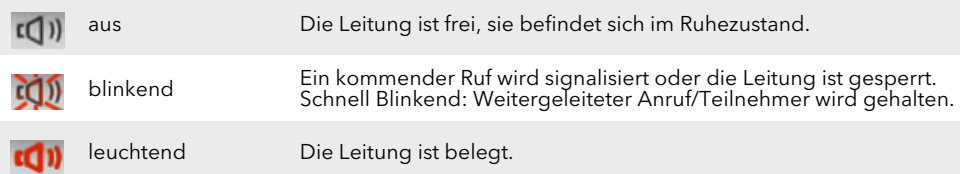

# 5. Anruf starten

- 1. Geben Sie die Rufnummer ein oder wählen Sie die Nummer über den Menüpunkt Telefonbuch aus.
- 2. Heben Sie den Hörer ab, um den Wählvorgang zu starten.

→ Um die Freisprechereinrichtung zu nutzen, drücken Sie alternativ die Lautsprechertaste. Bei externen Gesprächen müssen Sie ggf. die Amtsholung vorweg wählen.

### 6. Anruf annehmen

- → Durch Abheben des Hörers nehmen Sie einen Anruf an.
- → Um die Freisprecheinrichtung zu nutzen, drücken Sie die Lautsprechertaste.

### 7. Anruf eines anderen Benutzers/ Gruppenruf übernehmen

- → Bei einem signalisierten Ruf an einen anderen Benutzer wählen Sie den Menüpunkt Übernehmen, drücken OK und heben dann den Hörer ab.
- $\rightarrow$  Um einen signalisierten Gruppenruf anzunehmen, heben Sie den Hörer direkt ab.

# 8. Zweites Gespräch starten (Makeln)

- 1. Wählen Sie während des Gesprächs den Menüpunkt Makeln und bestätigen Sie mit OK.
- 2. Wählen Sie die Rufnummer des zweiten Teilnehmers.
	- $\checkmark$  Ihr erster Gesprächspartner wird auf Halten gelegt und hört Wartemusik.
- 3. Wechseln Sie zwischen den beiden Gesprächsteilnehmern, indem Sie erneut Makeln wählen.

## 9. Teilnehmer verbinden

Sie haben zwei Teilnehmer auf zwei Leitungen.

- 1. Wählen Sie den Menüpunkt Verbinden und bestätigen Sie mit OK.
- 2. Wählen Sie die zweite Leitung aus und bestätigen Sie diese mit OK.
- 3. Ist die Leitung aktiv, auf der Sie selbst ein Gespräch aufgebaut haben, legen Sie auf, ohne Verbinden zu drücken.

# 10.Konferenz herstellen

Sie haben zwei Teilnehmer auf zwei Leitungen.

- 1. Wählen Sie den Menüpunkt Konferenz und bestätigen Sie mit OK.
- 2. Um weitere Teilnehmer hinzuzufügen, rufen Sie diese mit Hilfe der Option Makeln an, wählen anschließend erneut den Menüpunkt Konferenz und bestätigen mit OK.

# 11.Rückruf bei Besetzt

- 1. Hören Sie das Besetzt-Zeichen bei einem internen Teilnehmer, wählen Sie den Menüpunkt Rückrufwunsch und bestätigen mit OK.
- 2. Ist der Teilnehmer wieder verfügbar, so wird dies über ein akustisches Signal angezeigt, und im Display erscheint die Meldung "Rückruf annehmen".
- 3. Heben Sie den Hörer ab, um mit dem Teilnehmer verbunden zu werden.
- 4. Haben Sie einen Rückruf bei Besetzt nicht angenommen, so erscheint im Display die Liste "Verpasste Rückrufe".

# SwyxPhone L615 QUICKSTART

# 12.Voicemails abhören

Neue Voicemails werden im Display angezeigt und Ihnen per E-Mail zugestellt.

→ Drücken Sie die Taste Voicemail und bestätigen Sie mit OK, um die Voicemails abzuhören.

# 13.Funktionstasten belegen

- 1. Wählen Sie den Menüpunkt Konfiguration.
- 2. Wählen Sie die Option Funktionstasten.
- 3. Drücken Sie die Taste, die Sie definieren möchten.
- 4. Drücken Sie auf die Pfeiltaste, wählen Sie Bearbeiten und bestätigen Sie mit OK.
- 5. Wählen Sie die neue Funktion aus und bestätigen Sie die Auswahl mit OK.

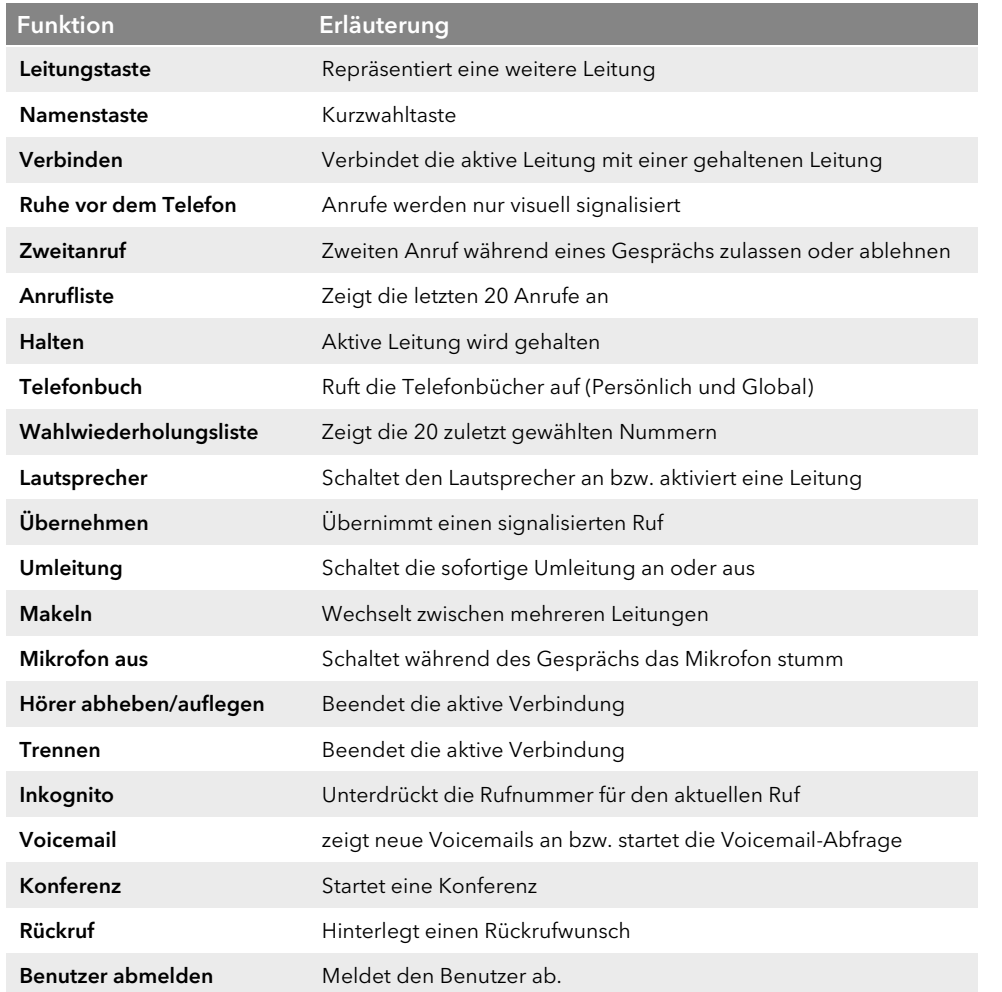

08/2018 - Technische Änderungen vorbehalten. Alle genannten Produkt-und Markennamen sind eingetragene Warenzeichen ihrer Hersteller. Weitere Swyx Benutzerdokumentationen finden Sie unter https://www.swyx.de/produkte/support/dokumentationen.html

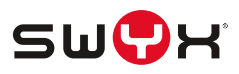

# SwyxPhone L640 QUICKSTART

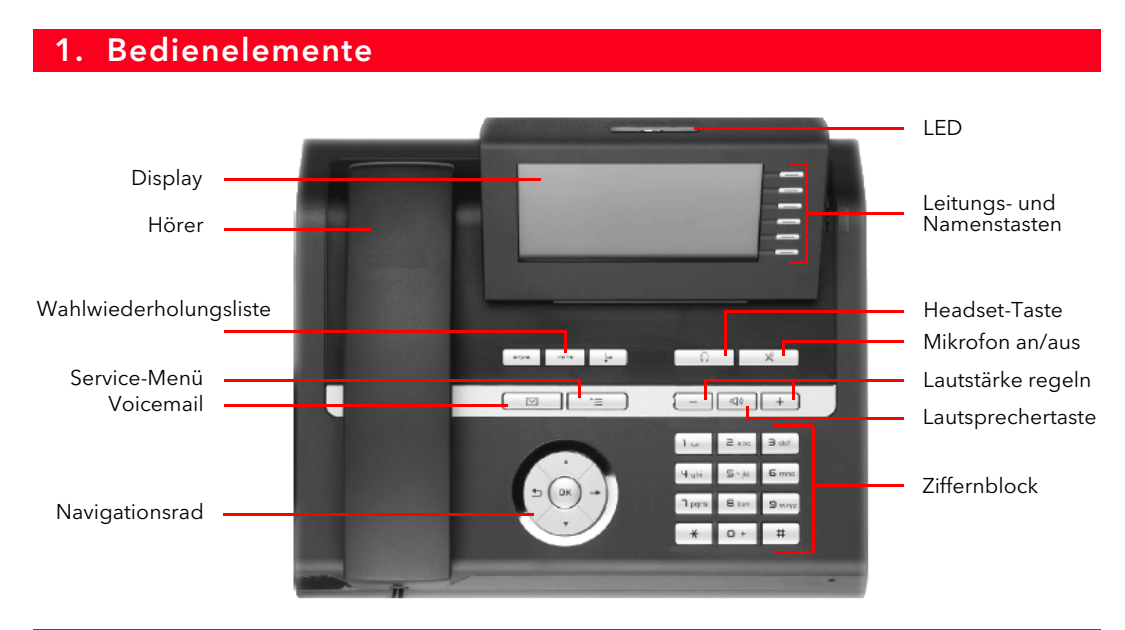

## 2. Anmelden

- $\rightarrow$  Geben Sie Ihre PIN ein und bestätigen Sie diese mit OK.
	- $\checkmark$  Sie sind nun unter Ihrer Rufnummer erreichbar und können telefonieren.

#### 3. Menüführung

- $\rightarrow$  Nutzen Sie das Navigationsrad, um sich im Menü zu bewegen.
- Alternativ können Sie Menüpunkte durch Eingabe der entsprechenden Kennziffer direkt aufrufen (z.B. im

Pfeiltaste oben • Nach oben blätter Pfeiltaste unten • Nach unten blättern **Pfeiltaste zurück • Aktion ausführen • Abbrechen** • Aktion ausführen • Abbrechen • Aktion ausführen • Aktion ausführen • **Pfeiltaste vor** • Fine Ebene höher

OK-Taste<br>• Eingabe bestätigen • Hauptmenü öffnen • Eine Ebene tiefer

Hauptmenü mit der Ziffer 8 den Punkt Konfiguration).

#### 4. LEDs

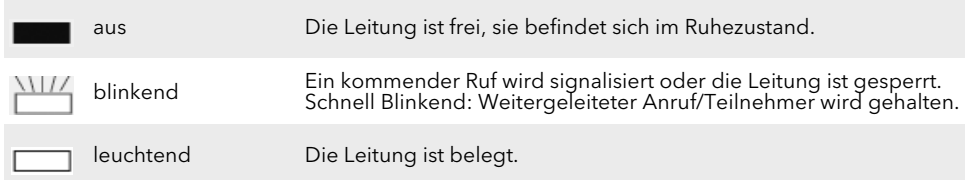

### 5. Anruf starten

1. Geben Sie die Rufnummer ein oder wählen Sie die Nummer über den Menüpunkt Telefonbuch aus.

- 2. Heben Sie den Hörer ab, um den Wählvorgang zu starten.
- → Um die Freisprechereinrichtung zu nutzen, drücken Sie alternativ die Lautsprechertaste. Bei externen Gesprächen müssen Sie ggf. die Amtsholung vorweg wählen.

#### Anruf annehmen

- → Durch Abheben des Hörers nehmen Sie einen Anruf an.
- → Um die Freisprecheinrichtung zu nutzen, drücken Sie die Lautsprechertaste.

#### 7. Anruf eines anderen Benutzers/ Gruppenruf übernehmen

- → Bei einem signalisierten Ruf an einen anderen Benutzer wählen Sie den Menüpunkt Übernehmen, drücken OK und heben dann den Hörer ab.
- $\rightarrow$  Um einen signalisierten Gruppenruf anzunehmen, heben Sie den Hörer direkt ab.

### Zweites Gespräch starten (Makeln)

- 1. Drücken Sie während des Gesprächs eine freie Leitungstaste.
- 2. Wählen Sie die Rufnummer des zweiten Teilnehmers.
	- $\checkmark$  Ihr erster Gesprächspartner wird auf Halten gelegt und hört Wartemusik.
- 3. Wechseln Sie zwischen den beiden Gesprächsteilnehmern, indem Sie die entsprechende Leitungstaste drücken.

#### 9. Teilnehmer verbinden

Sie haben zwei Teilnehmer auf zwei Leitungen.

- 1. Wählen Sie den Menüpunkt Verbinden und bestätigen Sie mit OK.
- 2. Wählen Sie die zweite Leitung aus und bestätigen Sie diese mit OK.
- 3. Ist die Leitung aktiv, auf der Sie selbst ein Gespräch aufgebaut haben, legen Sie auf, ohne Verbinden zu drücken.

# 10.Konferenz herstellen

Sie haben zwei Teilnehmer auf zwei Leitungen.

- 1. Wählen Sie den Menüpunkt Konferenz und bestätigen Sie mit OK.
- 2. Um weitere Teilnehmer hinzuzufügen, rufen Sie diese auf einer weiteren Leitung (blinkend) an und bestätigen Sie den Menüpunkt Konferenz mit OK.

# 11.Rückruf bei Besetzt

- 1. Hören Sie das Besetzt-Zeichen bei einem internen Teilnehmer, wählen Sie den Menüpunkt Rückrufwunsch und bestätigen mit OK.
- 2. Ist der Teilnehmer wieder verfügbar, so wird dies über ein akustisches Signal angezeigt, und im Display erscheint die Meldung "Rückruf annehmen".
- 3. Heben Sie den Hörer ab, um mit dem Teilnehmer verbunden zu werden.
- 4. Haben Sie einen Rückruf bei Besetzt nicht angenommen, so erscheint im Display die Liste "Verpasste Rückrufe".

# SwyxPhone L640 QUICKSTART

# 12.Voicemails abhören

Neue Voicemails werden im Display angezeigt und Ihnen per E-Mail zugestellt.

→ Drücken Sie die Taste Voicemail und bestätigen Sie mit OK, um die Voicemails abzuhören.

## 13.Funktionstasten belegen

- 1. Wählen Sie den Menüpunkt Konfiguration.
- 2. Wählen Sie die Option Funktionstasten.
- 3. Drücken Sie die Taste, die Sie definieren möchten.
- 4. Drücken Sie auf die Pfeiltaste, wählen Sie Ändern und bestätigen Sie mit OK.
- 5. Wählen Sie die neue Funktion aus und bestätigen Sie die Auswahl mit OK.

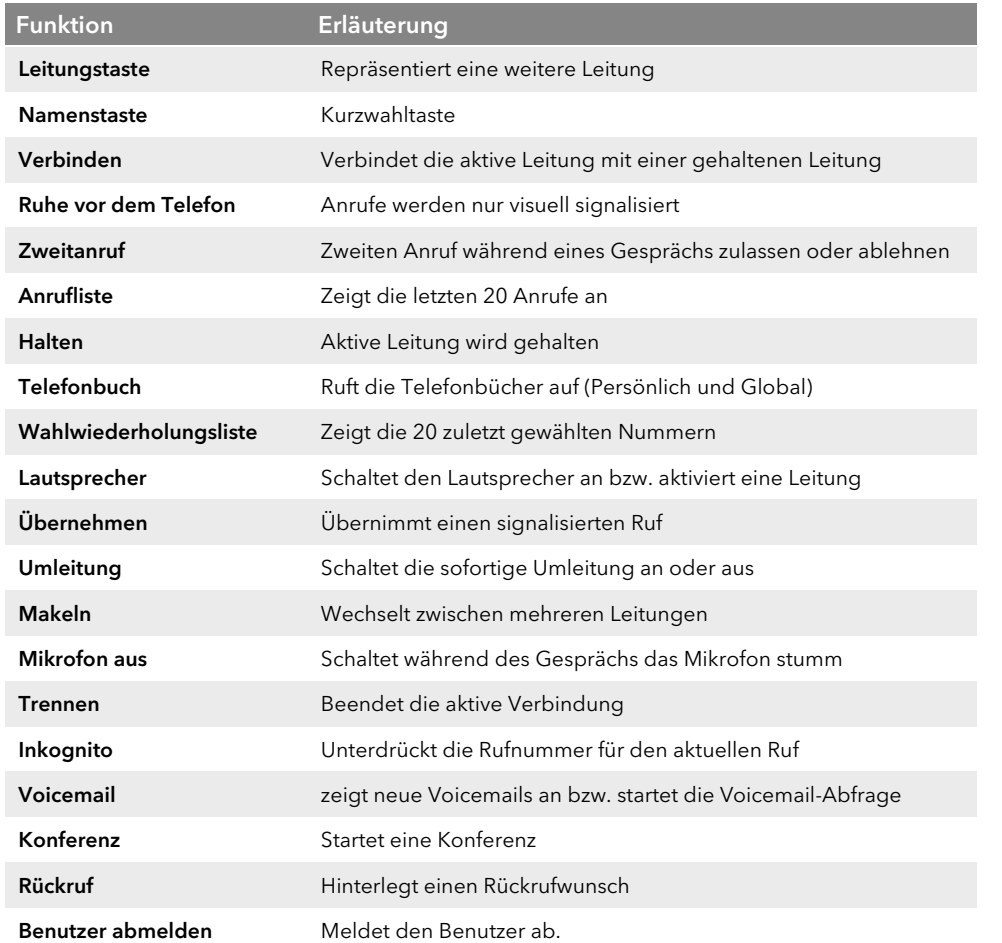

08/2018 - Technische Änderungen vorbehalten. Alle genannten Produkt-und Markennamen sind eingetragene Warenzeichen ihrer Hersteller. Weitere Swyx Benutzerdokumentationen finden Sie unter https://www.swyx.de/produkte/support/dokumentationen.html

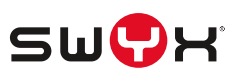

# SwyxPhone L660 QUICKSTART

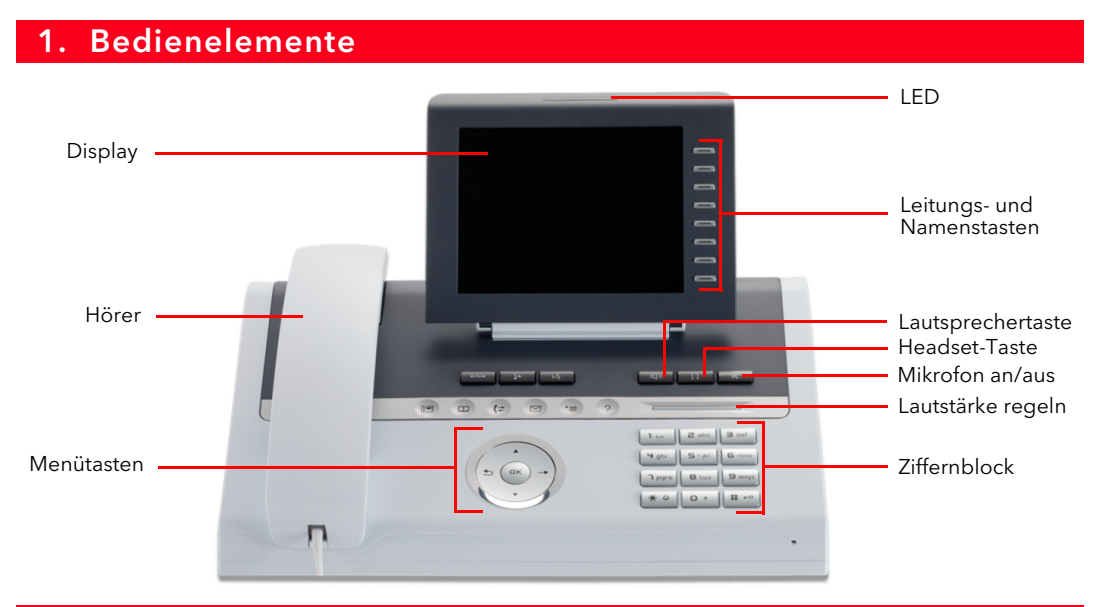

### 2. Anmelden

 $\rightarrow$  Geben Sie Ihre PIN ein und bestätigen Sie diese mit OK.  $\checkmark$  Sie sind nun unter Ihrer Rufnummer erreichbar und können telefonieren.

# 3. Menüführung

→ Drücken Sie die Taste OK oder die Weiter-Taste, um das Hauptmenü für die SWYX Einstellungen und Informationen am Telefon zu öffnen.

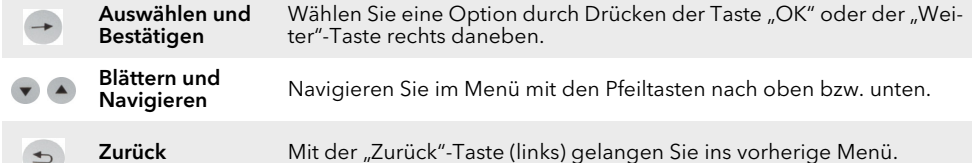

#### 4. LEDs

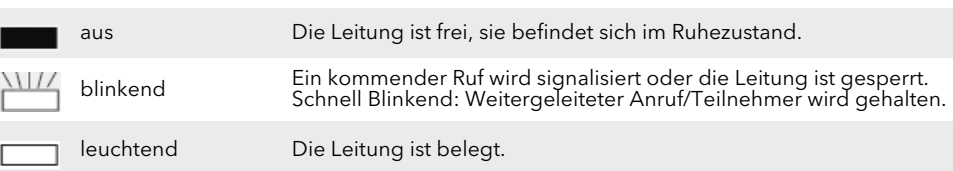

# 5. Anruf starten

1. Geben Sie die Rufnummer ein oder wählen Sie die Nummer über den Menüpunkt Telefonbuch aus.

- 2. Heben Sie den Hörer ab, um den Wählvorgang zu starten.
- → Um die Freisprechereinrichtung zu nutzen, drücken Sie alternativ die Lautsprechertaste. Bei externen Gesprächen müssen Sie ggf. die Amtsholung vorweg wählen.

#### 6. Anruf annehmen

- → Durch Abheben des Hörers nehmen Sie einen Anruf an.
- → Um die Freisprecheinrichtung zu nutzen, drücken Sie die Lautsprechertaste.

## 7. Anruf eines anderen Benutzers/ Gruppenruf übernehmen

- → Bei einem signalisierten Ruf an einen anderen Benutzer wählen Sie den Menüpunkt Übernehmen, drücken OK und heben dann den Hörer ab.
- $\rightarrow$  Um einen signalisierten Gruppenruf anzunehmen, heben Sie den Hörer direkt ab.

# 8. Zweites Gespräch starten (Makeln)

- 1. Drücken Sie während des Gesprächs eine freie Leitungstaste.
- 2. Wählen Sie die Rufnummer des zweiten Teilnehmers.
	- $\checkmark$  Ihr erster Gesprächspartner wird auf Halten gelegt und hört Wartemusik.
- 3. Wechseln Sie zwischen den beiden Gesprächsteilnehmern, indem Sie die entsprechende Leitungstaste drücken.

## 9. Teilnehmer verbinden

Sie haben zwei Teilnehmer auf zwei Leitungen.

- 1. Wählen Sie den Menüpunkt Verbinden und bestätigen Sie mit OK.
- 2. Wählen Sie die zweite Leitung aus und bestätigen Sie diese mit OK.
- 3. Ist die Leitung aktiv, auf der Sie selbst ein Gespräch aufgebaut haben, legen Sie auf, ohne Verbinden zu drücken.

# 10.Konferenz herstellen

Sie haben zwei Teilnehmer auf zwei Leitungen.

- 1. Wählen Sie den Menüpunkt Konferenz und bestätigen Sie mit OK.
- 2. Um weitere Teilnehmer hinzuzufügen, rufen Sie diese auf einer weiteren Leitung (blinkend) an und bestätigen Sie den Menüpunkt Konferenz mit OK.

# 11.Rückruf bei Besetzt

- 1. Hören Sie das Besetzt-Zeichen bei einem internen Teilnehmer, wählen Sie den Menüpunkt Rückrufwunsch und bestätigen mit OK.
- 2. Ist der Teilnehmer wieder verfügbar, so wird dies über ein akustisches Signal angezeigt, und im Display erscheint die Meldung "Rückruf annehmen".
- 3. Heben Sie den Hörer ab, um mit dem Teilnehmer verbunden zu werden.
- 4. Haben Sie einen Rückruf bei Besetzt nicht angenommen, so erscheint im Display die Liste "Verpasste Rückrufe".

# SwyxPhone L660 QUICKSTART

# 12.Voicemails abhören

Neue Voicemails werden im Display angezeigt und Ihnen per E-Mail zugestellt.

→ Drücken Sie die Taste Voicemail und bestätigen Sie mit OK, um die Voicemails abzuhören.

### 13.Funktionstasten belegen

- 1. Wählen Sie den Menüpunkt Konfiguration.
- 2. Wählen Sie die Option Funktionstasten.
- 3. Drücken Sie die Taste, die Sie definieren möchten.
- 4. Drücken Sie auf die Pfeiltaste, wählen Sie Ändern und bestätigen Sie mit OK.
- 5. Wählen Sie die neue Funktion aus und bestätigen Sie die Auswahl mit OK.

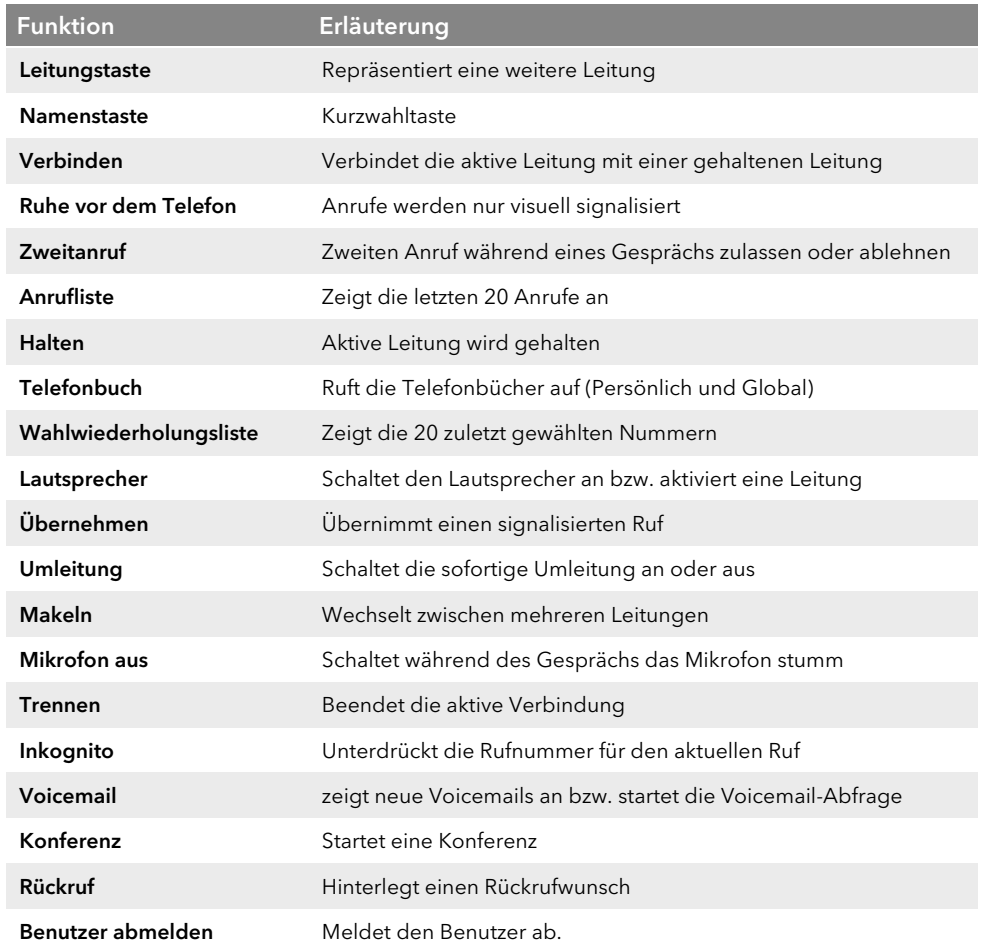

08/2018 - Technische Änderungen vorbehalten. Alle genannten Produkt-und Markennamen sind eingetragene Warenzeichen ihrer Hersteller. Weitere Swyx Benutzerdokumentationen finden Sie unter https://www.swyx.de/produkte/support/dokumentationen.html

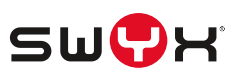